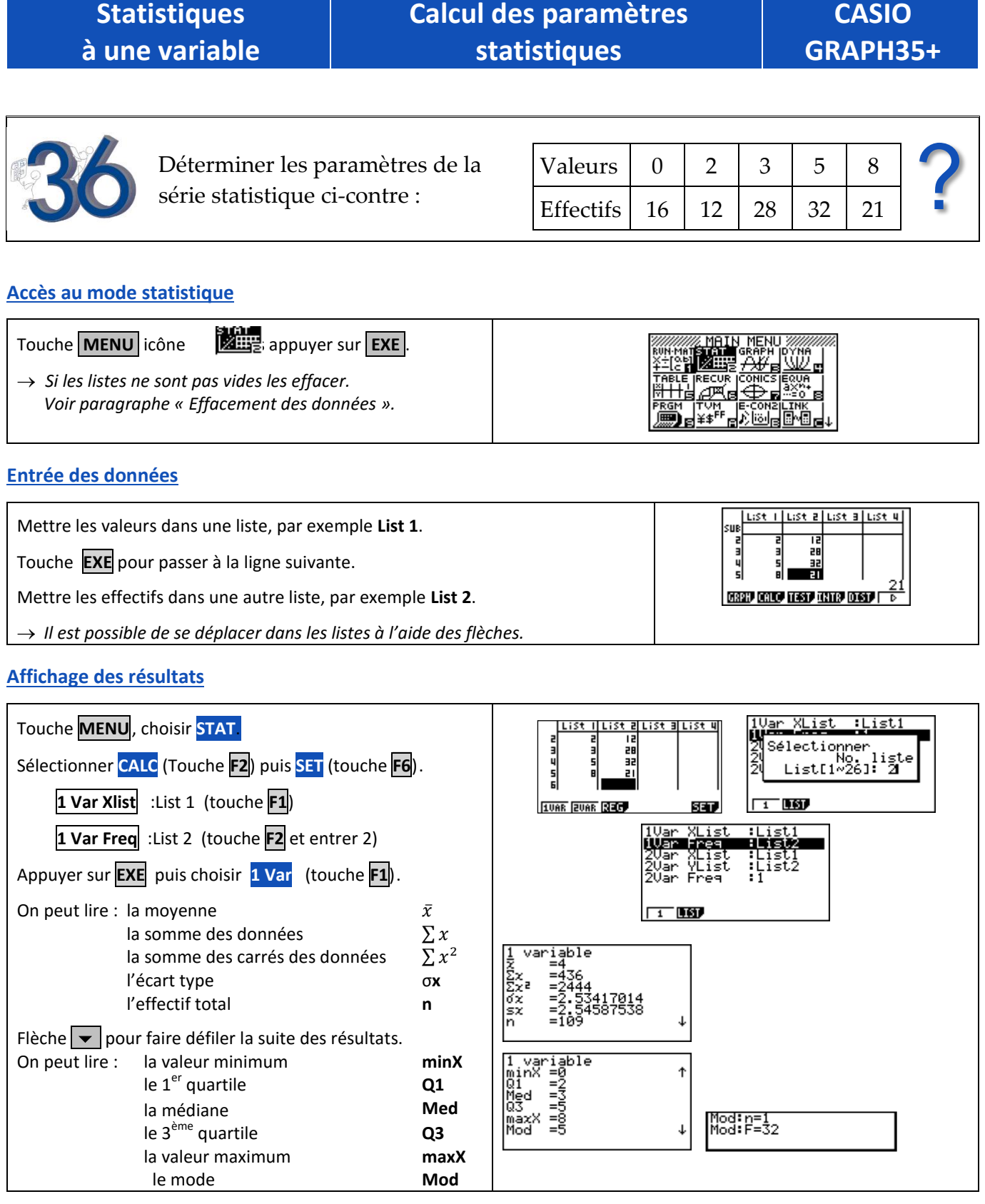

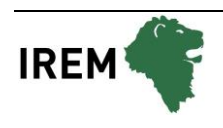

**CASIO** 

#### **Effacement des données**

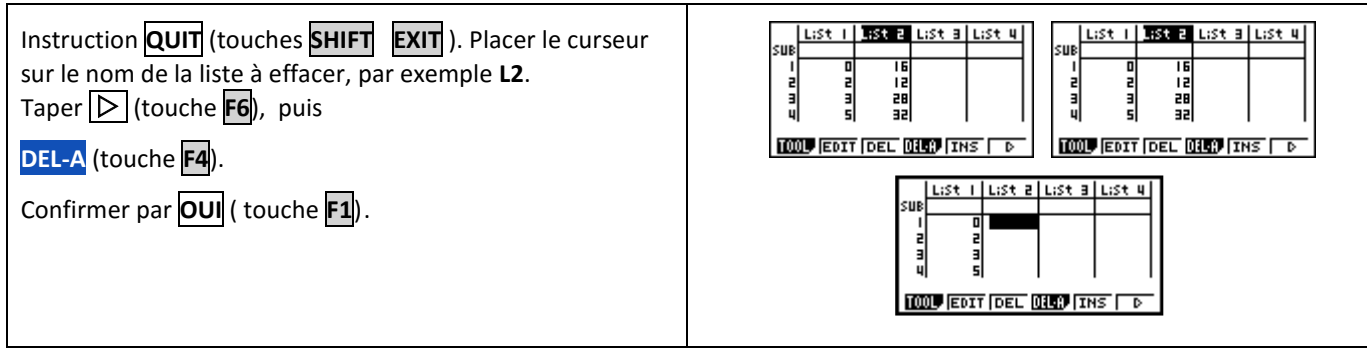

# *Compléments*

### **Données brutes (sans effectifs)**

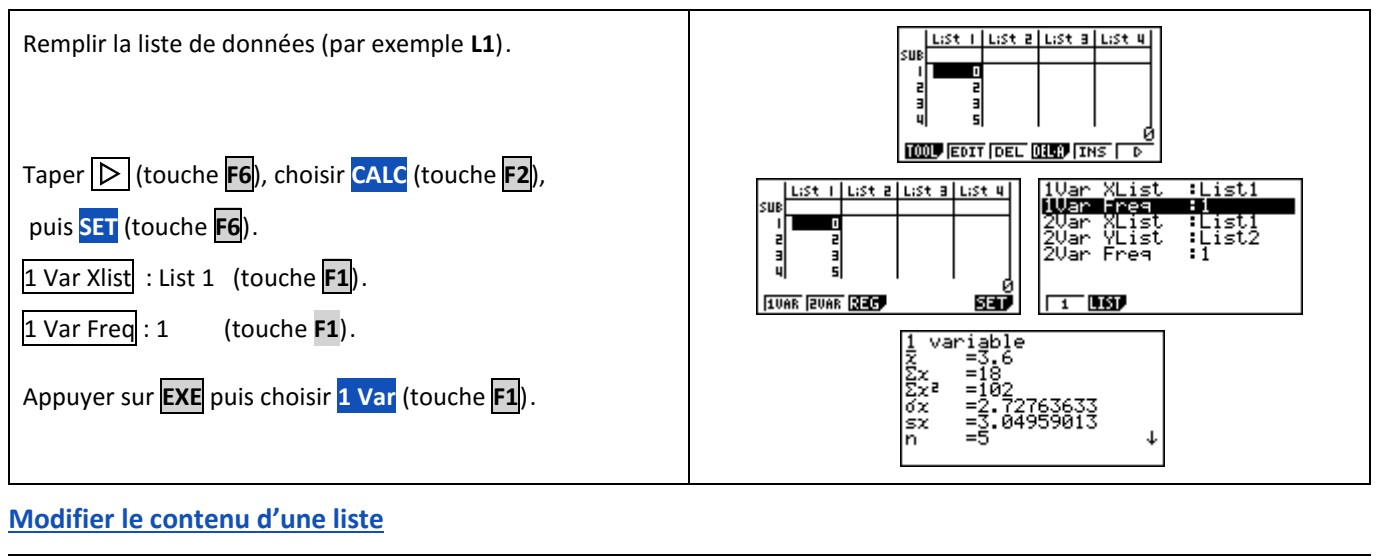

#### List 4 *Effacer une valeur* List allist 4  $1:5 + 3$ ζH ะม Se placer sur la valeur à effacer. Taper (touche **F6**), puis **DEL** (touche**F3**). **TOOL EDIT DEL DRO THS 1000 EDIT DEL 0800 THS** .*Insérer une valeur* illust alust alust y illust alust alust 4 su Se placer à l'endroit où l'on veut insérer la valeur. ïā Sélectionner **INS** (touches **F5**) **TOOL** EDIT DEL DILP THE TOOL EDIT DEL DILB THE La valeur **0** s'insère dans la liste. Taper la valeur souhaitée et appuyer sur **EXE** . |List a||List a||List 4| List alust alust 4 *Modifier une valeur* Se placer sur la valeur à modifier. **TOOL** EDIT DEL DILP THE **TOOL** EDIT DEL DIED THE Taper la nouvelle valeur et appuyer sur **EXE**

# *Problèmes pouvant être rencontrés*

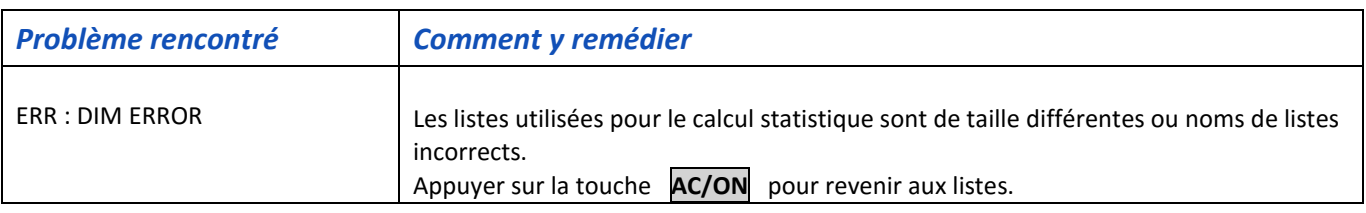

# *Commentaires*

# **! Mode de calcul des quartiles**

*Le mode de calcul des quartiles Q1 et Q3 n'est pas le même que celui préconisé dans les programmes. De ce fait, les résultats obtenus seront souvent différents des résultats attendus.*

## **Signification du paramètre sx.**

*Il s'agit de l'estimation de l'écart type d'une population dont la série de données saisies est un échantillon. Ce nombre est légèrement supérieur à l'écart type réel de la série de données*  $xσ<sub>n</sub>$ .

# **! Détermination de la variance .**

 *Elle s'obtient en calculant (*σ**x)²**